## **HTTP-Anfrage**

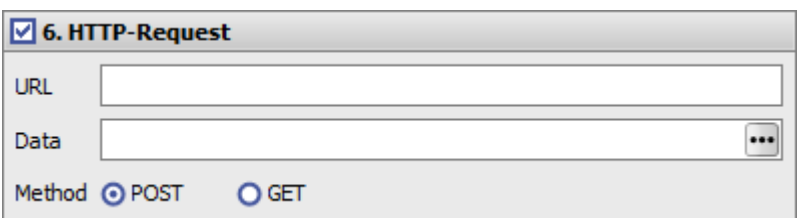

## **Parameter URL**

Nach URL kann eine HTTP-Adresse angegeben werden. Diese wird aufgerufen, wenn das Tool gestartet wird oder das Ereignis auftritt. Die Verwendung von Platzhaltern ist möglich.

http://LocalHost:9000/SETPAT -Client=%F -SelectImage="%7"

Es wird folgende HTTP-Anfage abgeschickt:

http://LocalHost:9000/SETPAT -Client=15 -SelectImage="10000R6I6"

Der Empfänger muss diesen Aufruf entgegennehmen und interpretieren.

## **Parameter Daten**

Im Feld Daten kann eine Text-Datei konfiguriert werden. Diese wird mit dem HTTP-Request übertragen. Auch hier ist die Verwendung von Platzhaltern möglich. So kann zum Beispiel eine JASON- oder XML-Datei mit Patientendaten gefüllt und dann verschickt werden.

Beispiel: Bei folgender JASON-Datei-Vorlage:

```
 {
"patientId" : "%0"
 "patientFirstName" : "%3"
}
```
wurde olgender Text übertragen:

```
 {
 "patientId" : "10000" ,
 "patientFirstName" : "Petra"
}
```
Der Empfänger muss diese Datei entgegennehmen und interpretieren.

From: <https://www.onyxwiki.net/> - **[OnyxCeph³™ Wiki]**

Permanent link: **<https://www.onyxwiki.net/doku.php?id=6httprequest>**

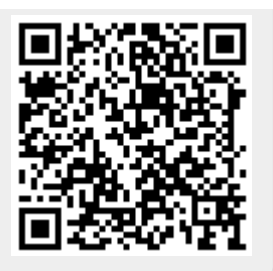

Last update: **2021/08/13 15:44**